# **NEC**

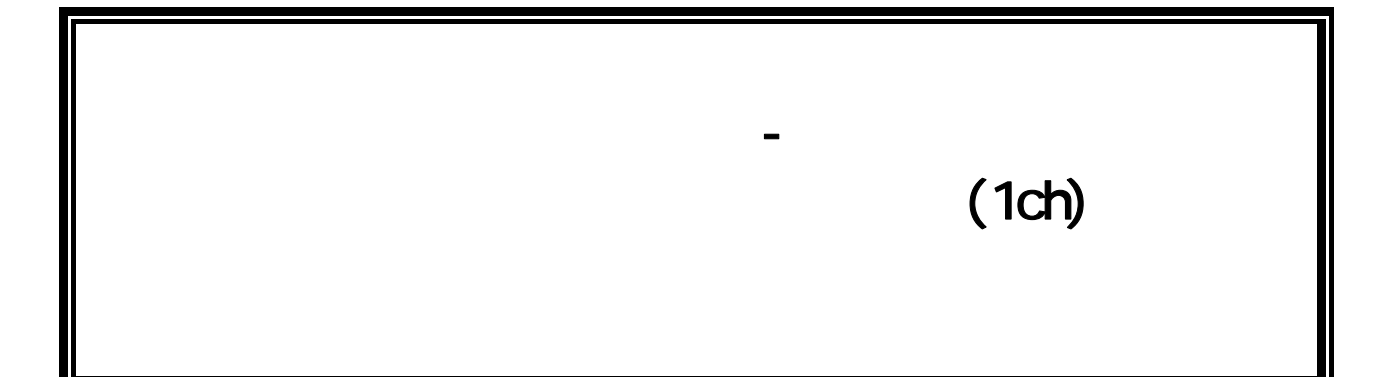

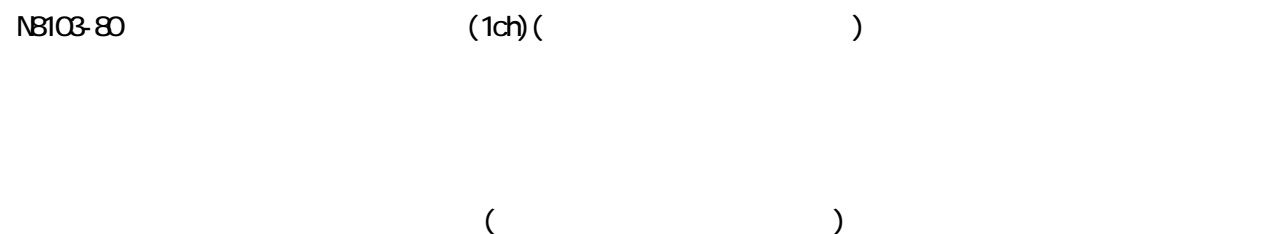

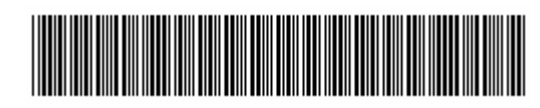

856-840047-080-3

Microsoft Microsoft Windows Microsoft Windows2000 Microsoft Corporation

MegaRAID LSI Logic

ESN**PRO** 

 $(1)$  $(2)$ 

 $(3)$  $(4)$ 

 $(5)$   $(4)$ 

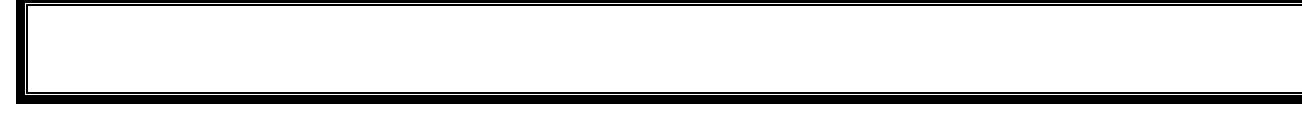

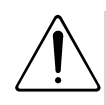

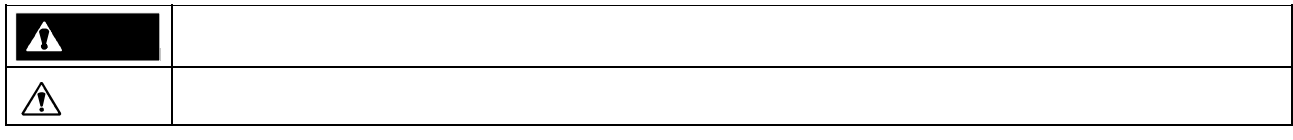

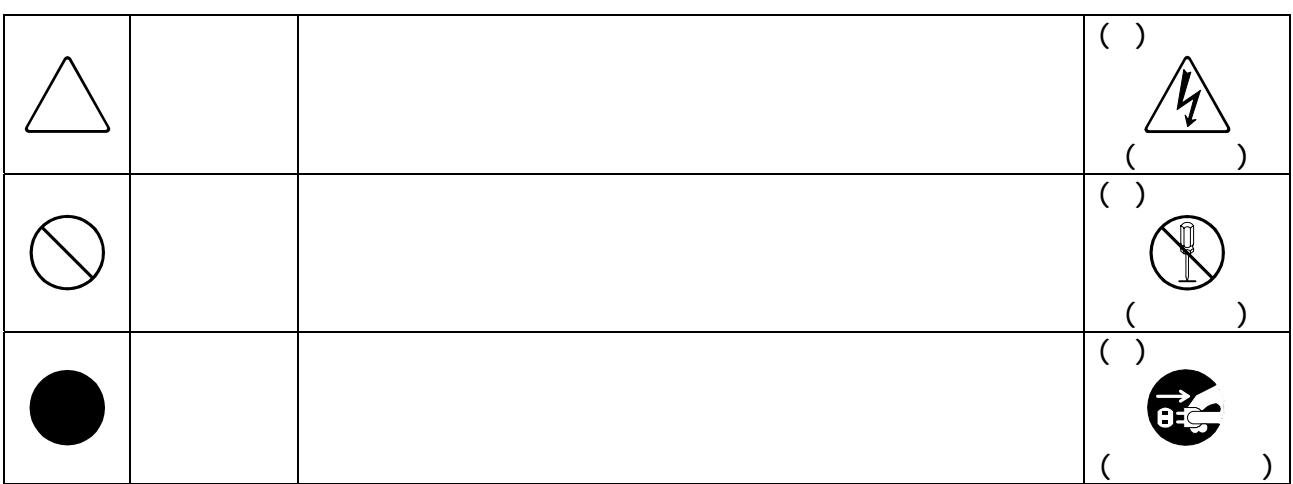

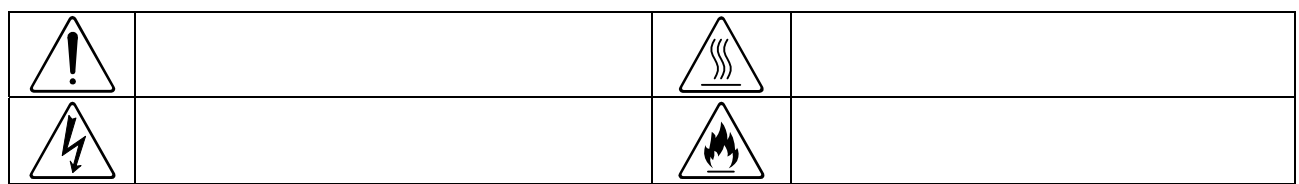

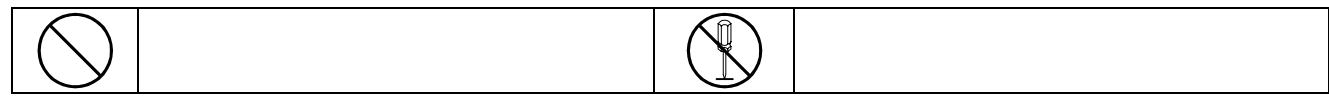

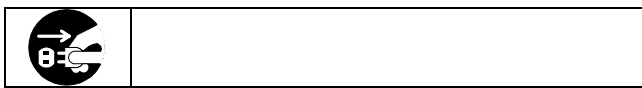

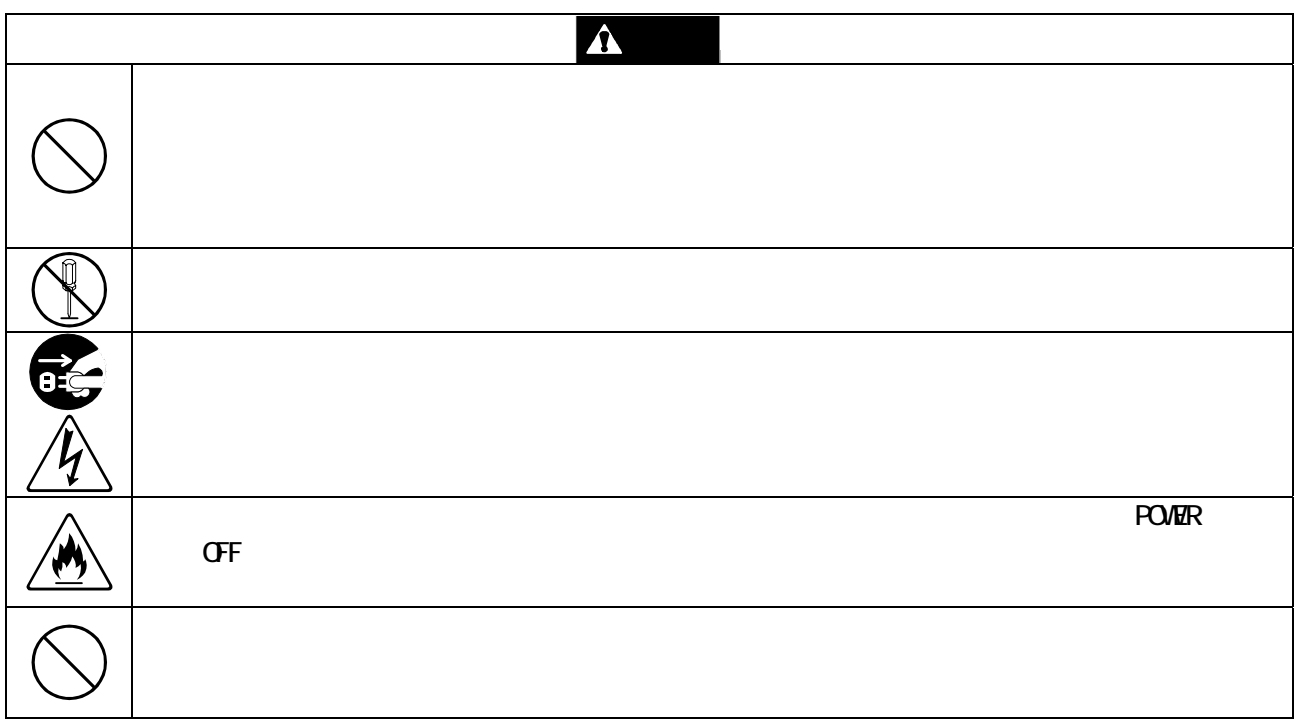

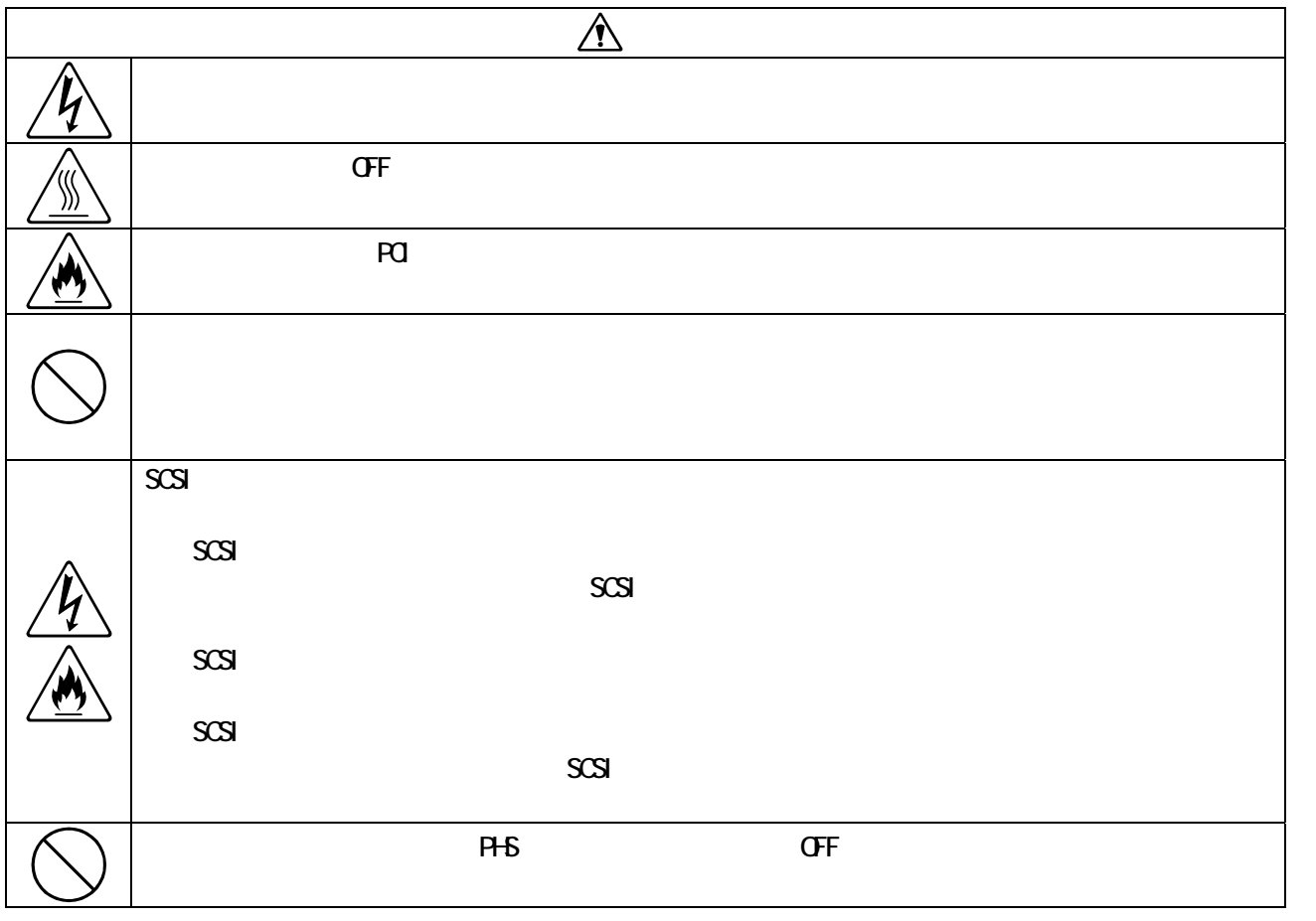

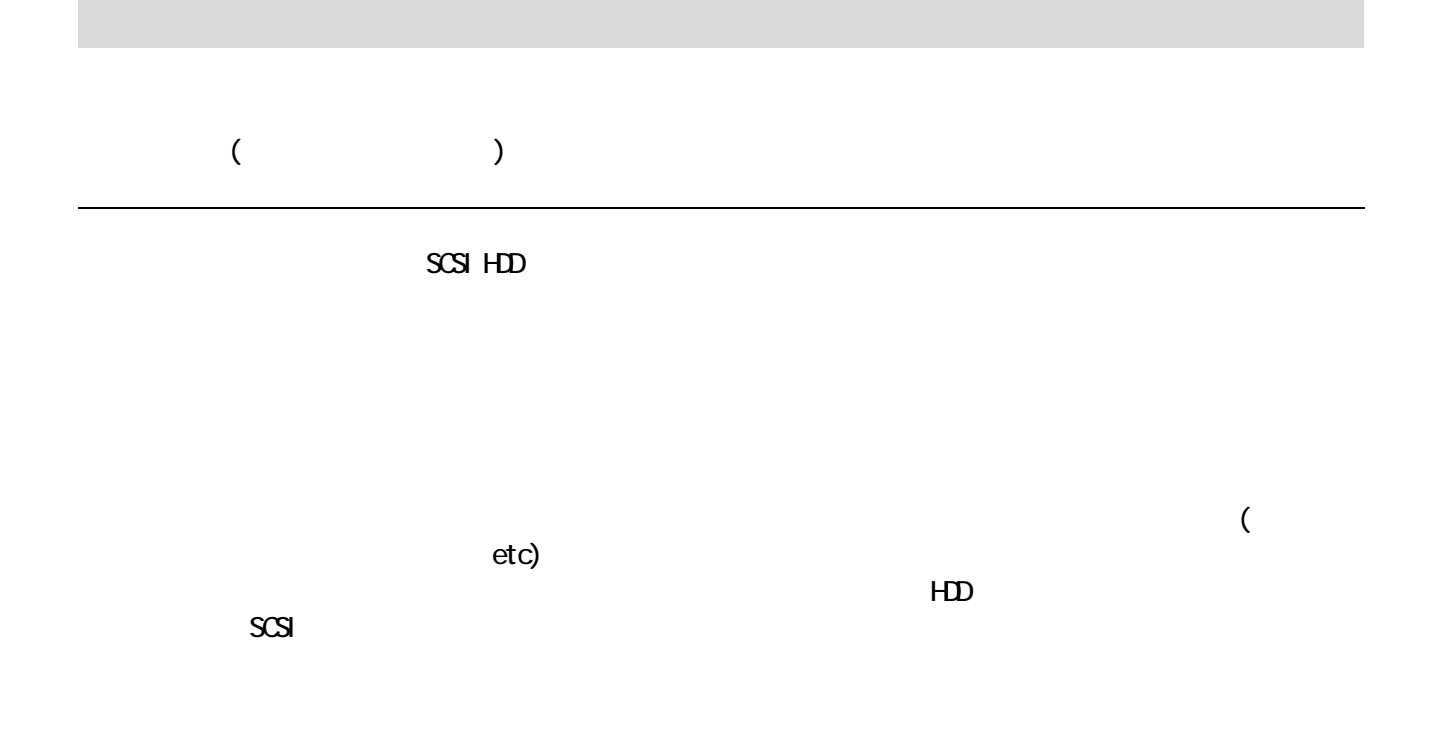

 $\sqrt{C}$ 

Nicrosoft Windows2000 CS

 $\overline{5}$ 

 $HD$ 

 $\blacksquare$ 

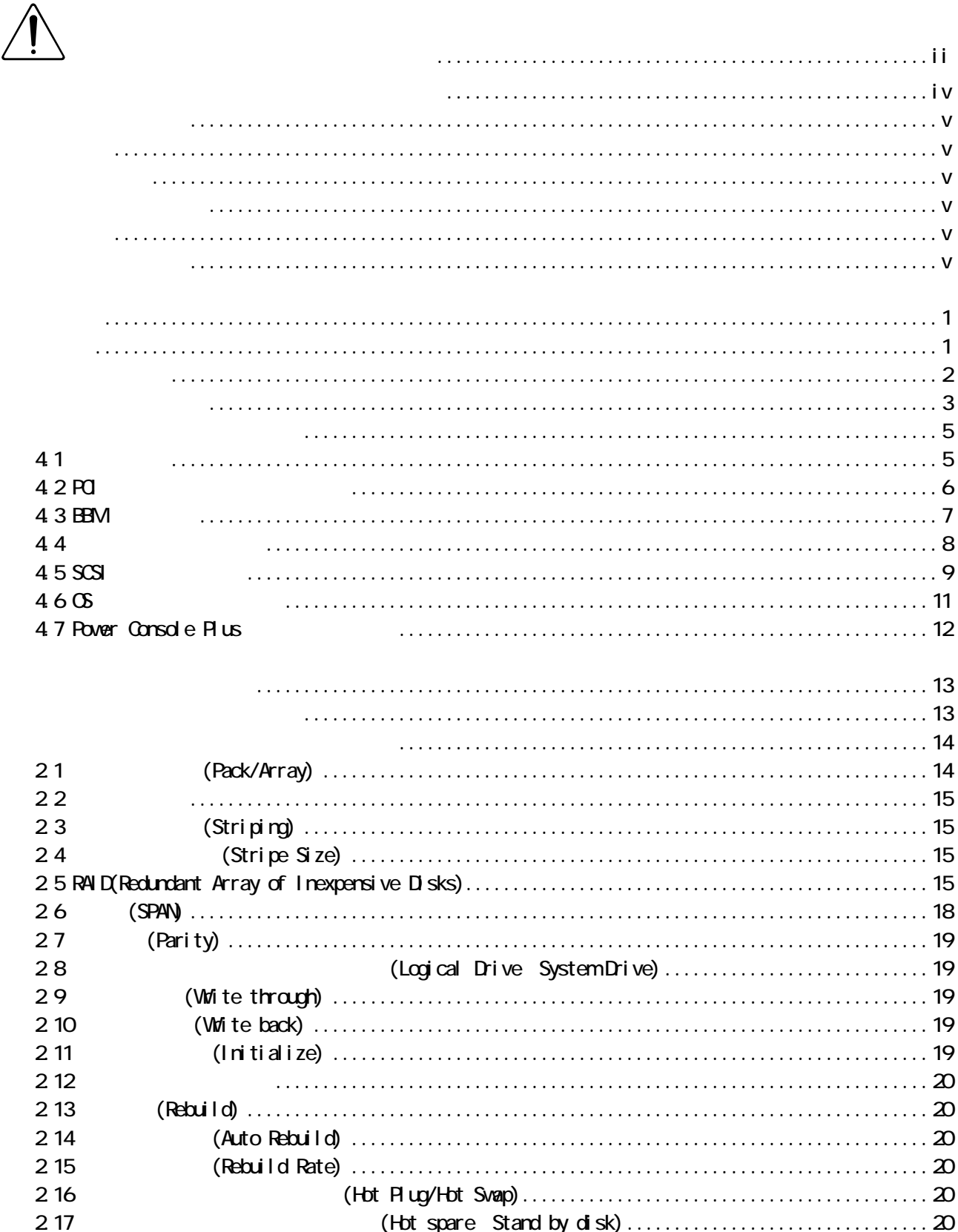

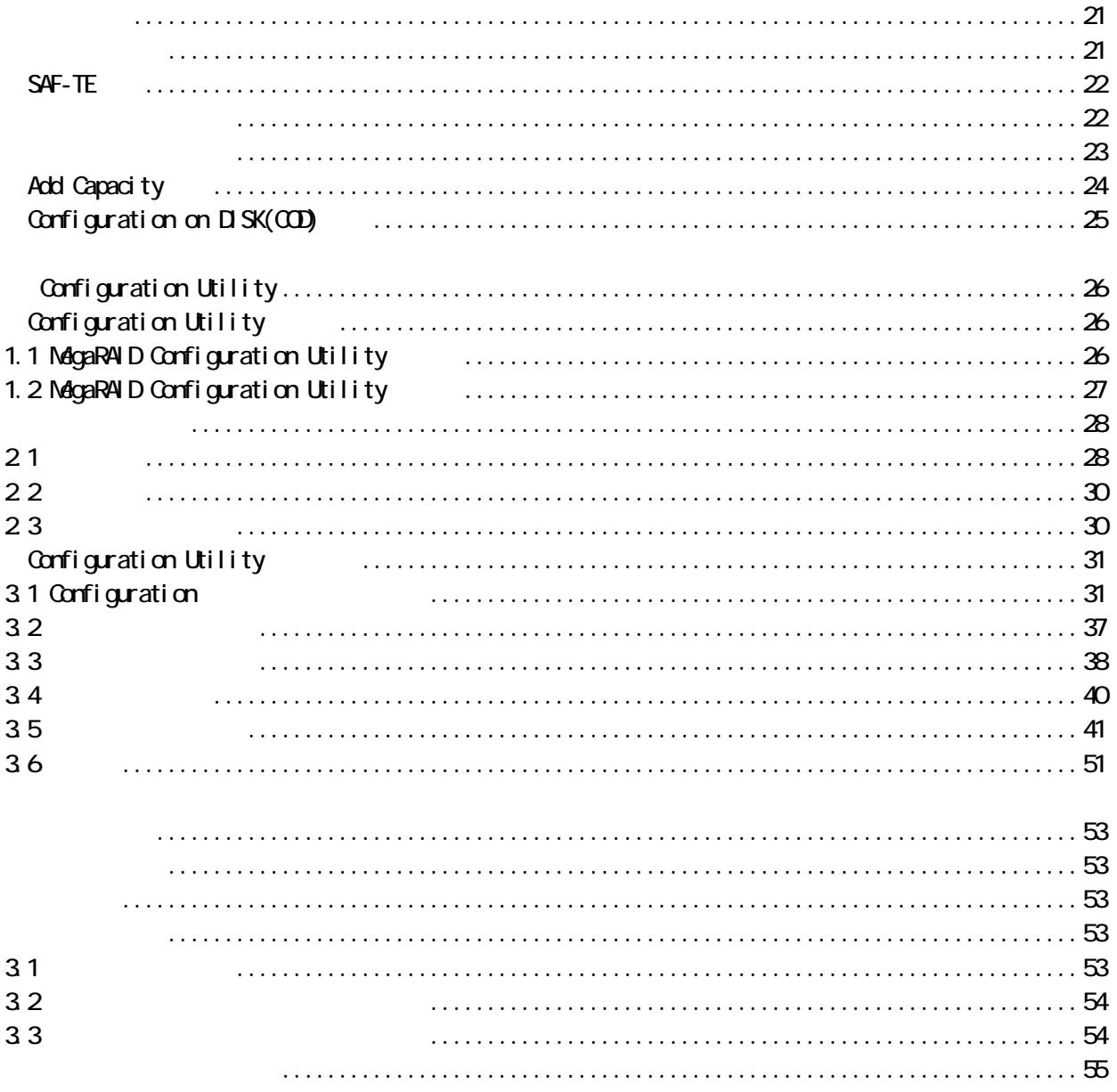

 $\overline{3}$ 

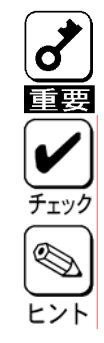

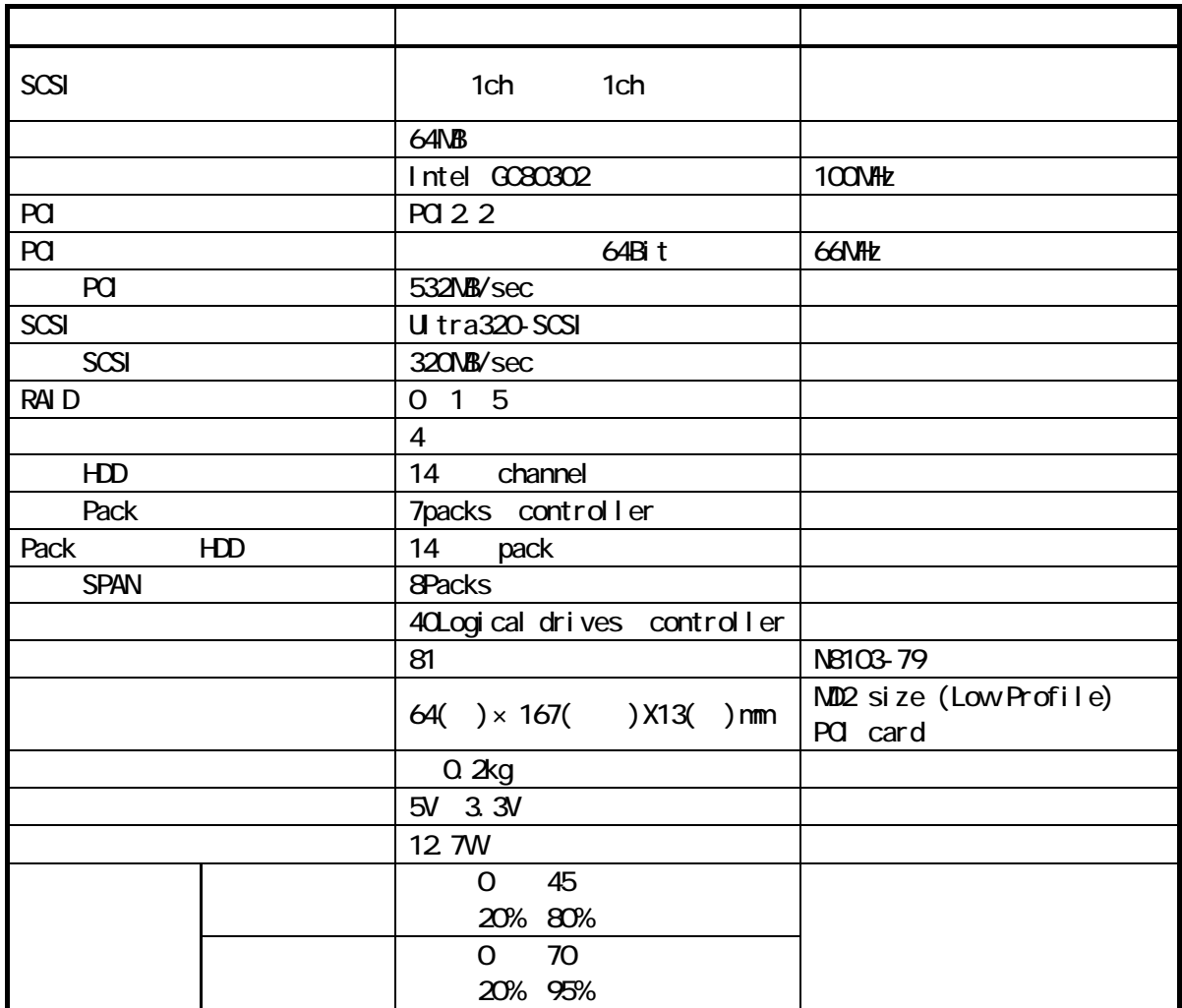

第1章 概要

NB103-79

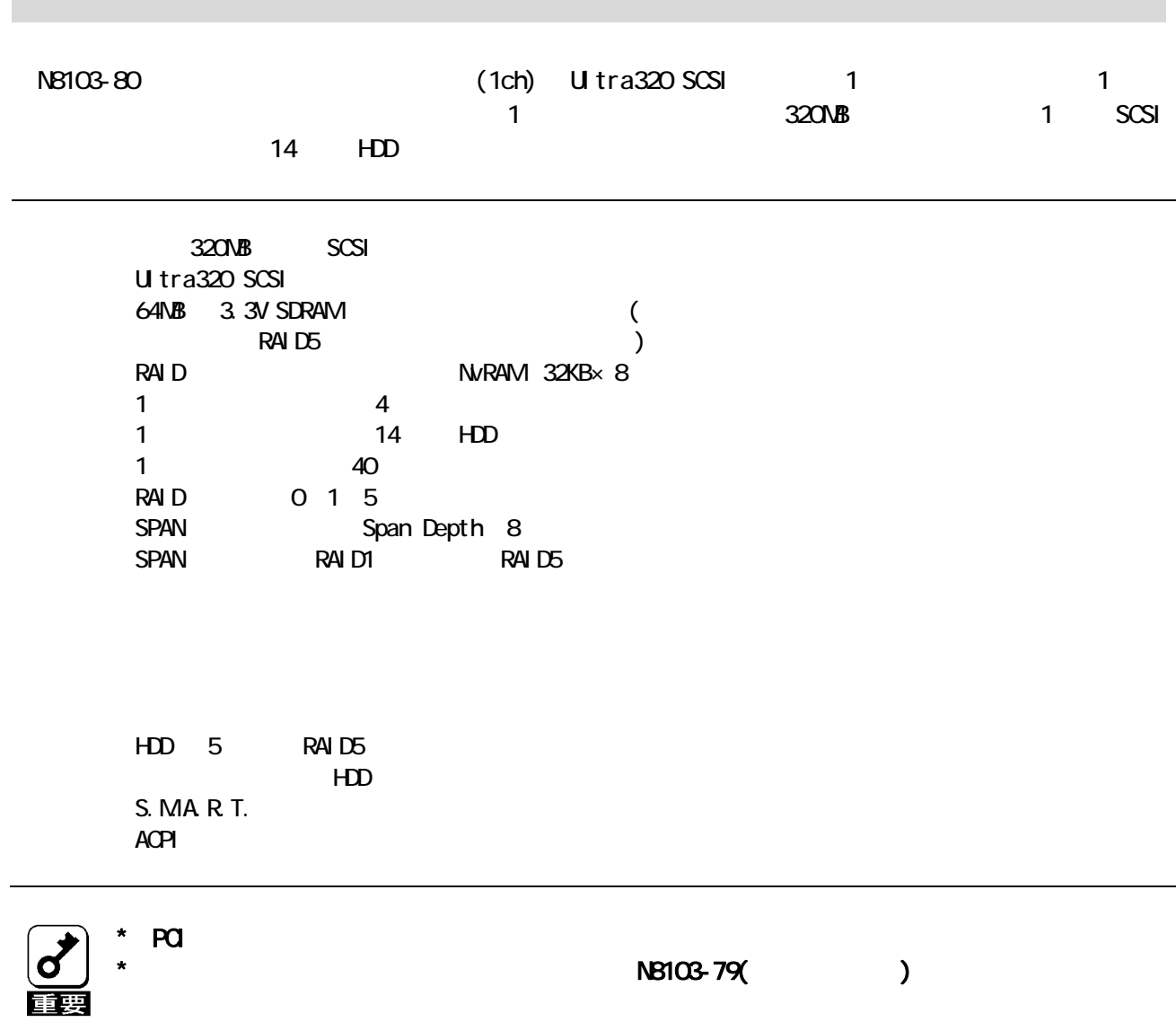

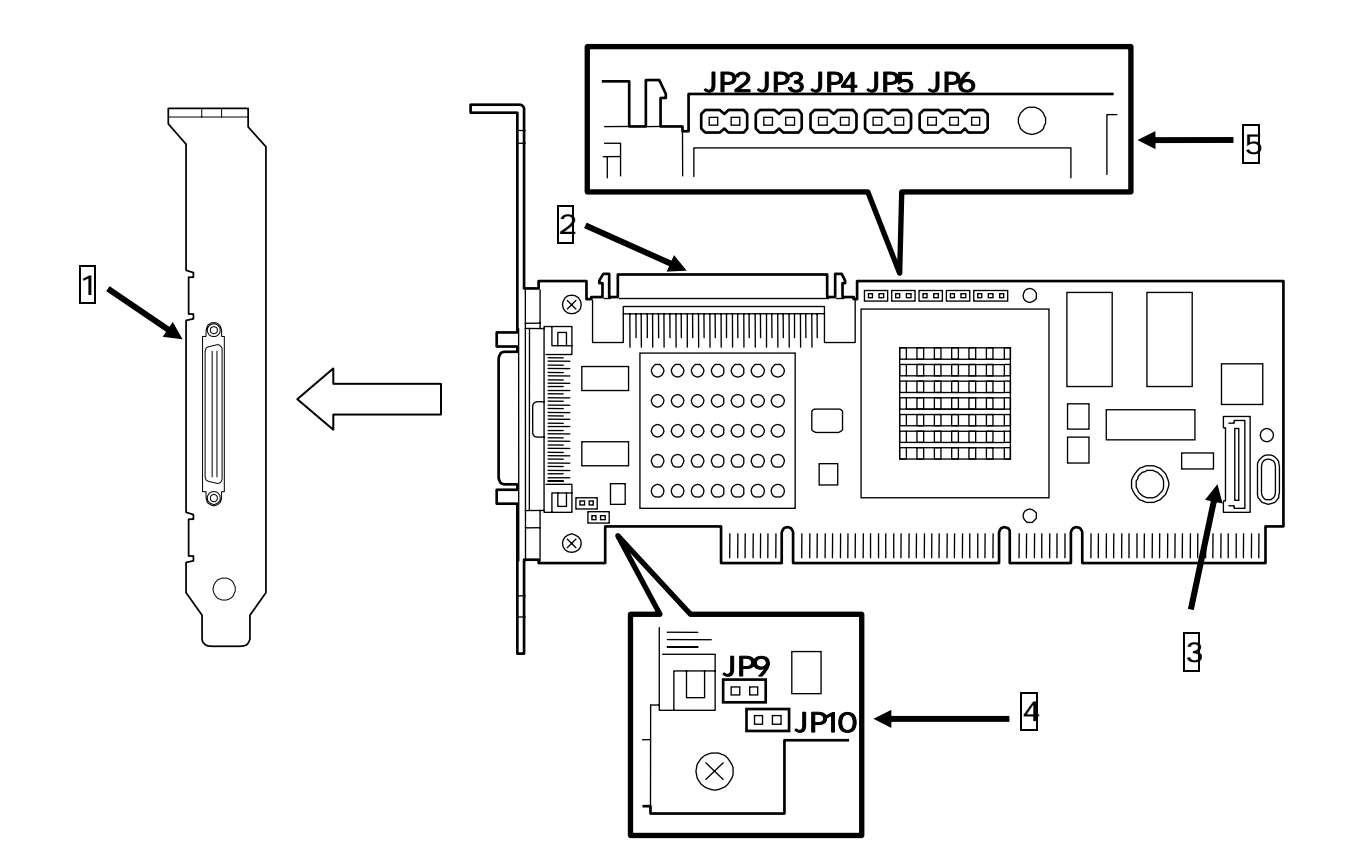

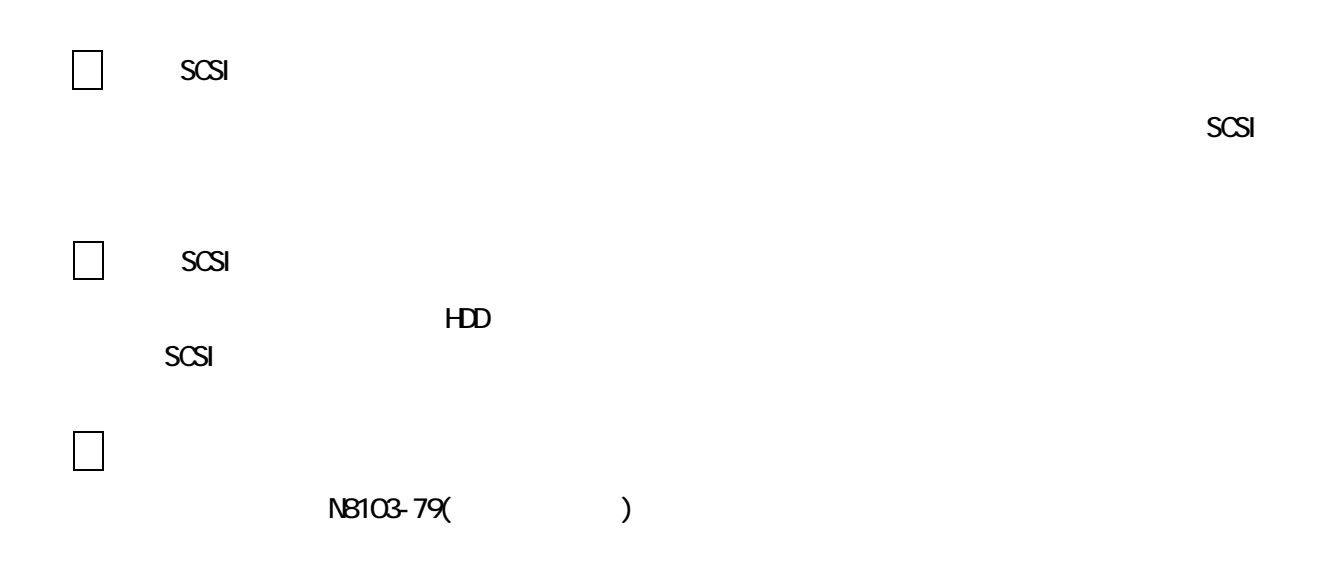

![](_page_11_Picture_66.jpeg)

 $\Box$  $\Box$ 

![](_page_12_Figure_0.jpeg)

![](_page_13_Figure_1.jpeg)

![](_page_13_Picture_2.jpeg)

![](_page_13_Figure_3.jpeg)

\* 取り外した PCI ブラケットは無くさないように大切に保管してください。

4.3 BBM

 $(SBN)$ 

BBM  $\,$ 

![](_page_14_Picture_3.jpeg)

**NB103-79** 

![](_page_15_Figure_0.jpeg)

![](_page_16_Picture_1.jpeg)

 $(1)$  HDD

![](_page_16_Picture_3.jpeg)

 $HD$  SCSI $\sim$ SCSI SCSI SCSI サイズをおください。  $\star$  https://www.thermore.com/computer/step.com/computer/step.com/computer/step.com/computer/step.com/computer/step.com/computer/step.com/computer/step.com/computer/step.com/computer/step.com/computer/step.com/computer/st

![](_page_16_Picture_5.jpeg)

 $U$  tra320  $H$ DD

![](_page_16_Figure_7.jpeg)

 $\star$ 

 $SCSI$  HDD HDD  $SCSI$ 

![](_page_16_Figure_9.jpeg)

 $(2)$ 

![](_page_17_Figure_1.jpeg)

![](_page_17_Figure_2.jpeg)

![](_page_17_Figure_3.jpeg)

![](_page_17_Figure_4.jpeg)

![](_page_17_Figure_5.jpeg)

![](_page_18_Picture_90.jpeg)

Add Capacity  $\infty$ ESNPRO

#### 4.7 Power Console Plus

![](_page_19_Picture_45.jpeg)

**12**

![](_page_20_Figure_0.jpeg)

第2章 コンフィグレーション

### 2.1 (Pack/Array)

![](_page_21_Figure_1.jpeg)

![](_page_21_Picture_65.jpeg)

 $H$ DD3  $\sim$ 

![](_page_21_Figure_4.jpeg)

ONLINE HOTSP

2.2

![](_page_22_Picture_71.jpeg)

#### 2.5 RAID(Redundant Array of Inexpensive Disks)

 $HD$ 

RAID HDD 1  $HD$ 

HDD 1 HDD  $HD$ 

![](_page_23_Picture_82.jpeg)

![](_page_23_Picture_83.jpeg)

(1) RAID0

![](_page_23_Picture_84.jpeg)

![](_page_23_Picture_6.jpeg)

 $*$  RAIDO  $+CD$ 

![](_page_23_Figure_8.jpeg)

#### (2) RAID1

![](_page_24_Picture_93.jpeg)

![](_page_24_Figure_2.jpeg)

#### (3) RAID5

![](_page_24_Picture_94.jpeg)

RAID5 HDD 1 HDD 1

![](_page_24_Figure_6.jpeg)

 $R$ AID5  $\overline{R}$ 

 $R$ AID1  $R$ 

![](_page_25_Figure_3.jpeg)

![](_page_25_Figure_4.jpeg)

![](_page_26_Figure_0.jpeg)

![](_page_27_Picture_89.jpeg)

![](_page_28_Figure_0.jpeg)

\* ホットスワップリビルド時、新しい HDD を挿入後リビルドが開始されるまで数分時間がか

第3章 各種機能

\* 本体装置の電源を切断した状態で、故障 HDD を交換した場合は、マニュアルリビルドを実

## SAF-TE

![](_page_29_Figure_1.jpeg)

#### CC Restoration

![](_page_29_Picture_77.jpeg)

MegaRAID Configuration Utility 4 Configuration Utility 34 Power Console Plus EXPRESSBUILDER Power Console Plus  $\infty$ EXPRESSBUILDER Power Console Plus

![](_page_30_Picture_82.jpeg)

![](_page_30_Picture_1.jpeg)

#### Configuration

Power Console Plus Fast Initialization

![](_page_30_Picture_83.jpeg)

MagaRAID Configuration Utility Power Console Plus \* **MegaRAID Configuration Utility** Objects Adapter Fast Initialization Fast Initialization を"ON"にするとファストイニシャライズが選択されます。"OFF"  $\sim$  ON"

\* Power Console Plus

EXPRESSBUILDER Power Console Plus

![](_page_30_Picture_9.jpeg)

## Add Capacity

![](_page_31_Picture_104.jpeg)

![](_page_32_Figure_0.jpeg)

RAID=5 HDD1 DISK ( -1)

## Configuration on DISK(COD)

![](_page_32_Picture_98.jpeg)

![](_page_32_Picture_4.jpeg)

\* Power Console Plus 2000 CONSOLE PLUS 2000 CONSOLE EXPRESSBUILDER Power Console Plus

## Configuration Utility

MegaRAID Configuration Utility  $\blacksquare$   $\blacksquare$   $\blacks$ 

![](_page_33_Picture_158.jpeg)

 $\star$  $\mathbf{M}$  MWA  $\mathbf{M}$ 

## Configuration Utility

#### 1.1 MegaRAID Configuration Utility

![](_page_33_Figure_7.jpeg)

![](_page_34_Picture_143.jpeg)

(Nansconant Nanu)

![](_page_34_Picture_144.jpeg)

### 1.2 MegaRAID Configuration Utility

MegaRAID Configuration Utility TOP 45SC>

ージンのメッセージをコンピュージを選択します。<br>それは、「Yes」を選択します。

Please Press Ctrl-Alt-Del to REBOOT the system.

上に示すメッセージが表示されたら、<CTRL>+<ALT>+<DEL>キーを押します。

 $2.1$ 

![](_page_35_Picture_144.jpeg)

![](_page_36_Picture_135.jpeg)

 $2.2$ 

![](_page_37_Picture_129.jpeg)

### 2.3

![](_page_37_Picture_130.jpeg)

\* Factory Default

## Configuration Utility

### 3.1 Configuration

![](_page_38_Picture_64.jpeg)

 $(3)$  (Proceed?)  $Yes$ 

(4) SCAN DEVICE ( $\sim$ Configuration - ARRAY SELECTION MENU

![](_page_39_Figure_1.jpeg)

![](_page_40_Figure_0.jpeg)

![](_page_40_Figure_1.jpeg)

(8) RAID Size Advanced Menu <Enter> を設定します。「Advanced」を選択すると、「Advanced」画面が表示されます。

RAID RAID

![](_page_40_Picture_102.jpeg)

![](_page_40_Figure_5.jpeg)

size is a contract that the set of the set of the set of the set of the set of the set of the set of the set of the set of the set of the set of the set of the set of the set of the set of the set of the set of the set of  $40$ 

#### Advanced Menu

a) StripeSize

![](_page_41_Picture_97.jpeg)

#### b) Write Policy Write Policy

![](_page_41_Picture_98.jpeg)

#### c) Read Policy Read Policy

![](_page_41_Picture_99.jpeg)

d) Cache Policy Cache Policy

![](_page_41_Picture_100.jpeg)

![](_page_42_Figure_0.jpeg)

(11) Configuration <del>↓</del>ESC> TOP

![](_page_43_Picture_80.jpeg)

 $\ddotsc$ 

 $3.2$ 

![](_page_44_Figure_1.jpeg)

- $(1)$  HDD
- (2) MagaRAID Configuration Utility
- (3) TOP Rebuild Rebuild Rebuild -PHYSICAL DRIVES SELECTION MENU

![](_page_44_Figure_5.jpeg)

- $($  $(5)$  HDD  $*$  FAIL"
- $(6)$  HDD  $\qquad \qquad \mathsf{F10}$
- $(7)$  Yes

(8) Rebuild Physical Drives in Progress 100

(9) <ESC> TOP MegaRAID Configuration Utility

3.3

![](_page_45_Figure_3.jpeg)

- $(1)$   $HD$
- (2) MegaRAID Configuration Utility
- (3) TOP Chajects Physical Drive (20) TOP Changes The Changes of Changes Changes T  $-$  PHYSICAL DRIVE SELECTION MENU

![](_page_45_Figure_8.jpeg)

![](_page_46_Figure_0.jpeg)

![](_page_47_Picture_58.jpeg)

 $\ddotsc$ 

RAID1 RAID5 SPAN

 $(1)$  RAID1

#### HDD4 (RAID1 2SPAN )

#### Configuration

![](_page_48_Picture_175.jpeg)

![](_page_48_Figure_7.jpeg)

 $ID=Q<sub>1</sub>$ 

![](_page_49_Figure_1.jpeg)

 $ID=2/3$ 

![](_page_49_Figure_3.jpeg)

![](_page_50_Figure_0.jpeg)

![](_page_50_Picture_197.jpeg)

![](_page_50_Picture_198.jpeg)

RAID1 のスパン作成時は、ロジカルドライブのサイズは、全容量に設定してください。ロジカル

![](_page_51_Picture_148.jpeg)

![](_page_51_Figure_1.jpeg)

Configure

**RAID1 RAID1** 0

![](_page_52_Figure_2.jpeg)

![](_page_52_Picture_3.jpeg)

Initialize Check Consistency

 $(2)$  RAID5

![](_page_53_Picture_167.jpeg)

Configuration

TOP Configure New Configuration Channel-1 ID=0

![](_page_53_Figure_4.jpeg)

 $ID=Q'1/2$ 

![](_page_54_Figure_1.jpeg)

 $ID = 3/4/5$ 

 $ID=0/1/2$  ENTER  $($  ONLIN A02-01/02/03  $)$ 

![](_page_54_Figure_4.jpeg)

![](_page_55_Picture_198.jpeg)

![](_page_55_Figure_1.jpeg)

![](_page_55_Figure_2.jpeg)

![](_page_55_Picture_199.jpeg)

![](_page_55_Picture_200.jpeg)

RAID5 のスパン作成時は、ロジカルドライブのサイズは、全容量に設定してください。ロジカル

![](_page_56_Picture_159.jpeg)

#### Configure

RAID5 **RAID5** 0

![](_page_57_Figure_2.jpeg)

![](_page_57_Picture_3.jpeg)

Initialize Check Consistency

![](_page_58_Picture_75.jpeg)

(1) Select Adapter

PCI スロットにはない

 $\,$ Adapter  $\,$ 

#### (2) Clear Configuration

![](_page_58_Picture_76.jpeg)

![](_page_58_Figure_6.jpeg)

#### (3) Make Online

![](_page_58_Picture_77.jpeg)

#### (4) Battery

### TOP Change Change Adapter Battery Information

![](_page_59_Picture_107.jpeg)

![](_page_59_Picture_108.jpeg)

#### (5) Rebuild Rate

![](_page_59_Picture_109.jpeg)

#### $(6)$  HDD

チェック

![](_page_59_Picture_110.jpeg)

![](_page_60_Picture_65.jpeg)

第5章 運用・保守

 $\mathsf{H}\mathsf{D}\mathsf{D}$ 

![](_page_61_Figure_2.jpeg)

Configuration of NVRAM and drives mismatch (Normal mismatch)

 $\overline{P}$ 

33

![](_page_61_Figure_6.jpeg)

 $\infty$   $\infty$   $\infty$ 

 $Pover$ 

Console Plus

![](_page_61_Figure_10.jpeg)

![](_page_62_Picture_72.jpeg)

![](_page_63_Picture_0.jpeg)

856-840047-080-3 2005 3 5